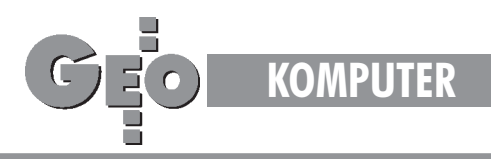

# Wykorzystanie programu GEO-INFO w projektowaniu autostrad

# Droga numeryczna

#### WANDA AST

Aktualny stan wiedzy i poziom techniczny umożliwiają przeprowadzenie pełnego procesu projektowego na ekranie komputera. Projekty nowych obiektów są nierozerwalnie związane z terenem, a bazą **do pracy komputerowej s¹ systemy dostarczaj¹ce map numerycznych.**

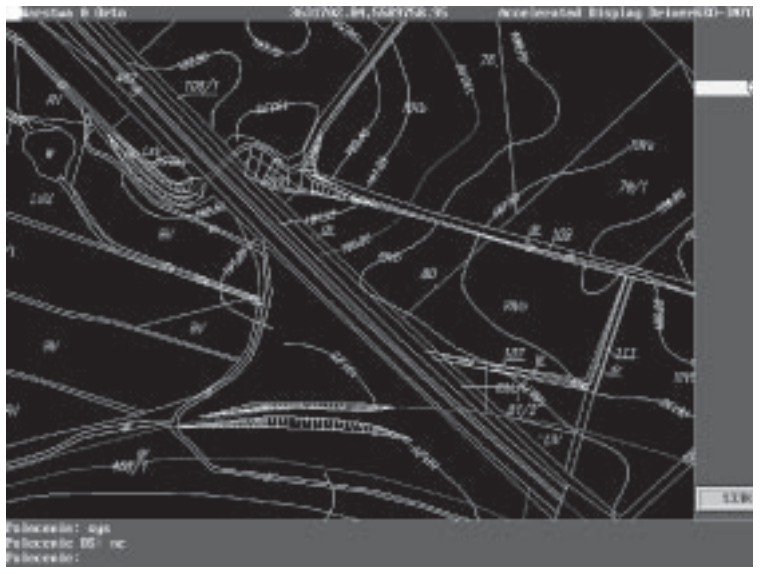

Rys. 1 Mapa numeryczna terenu

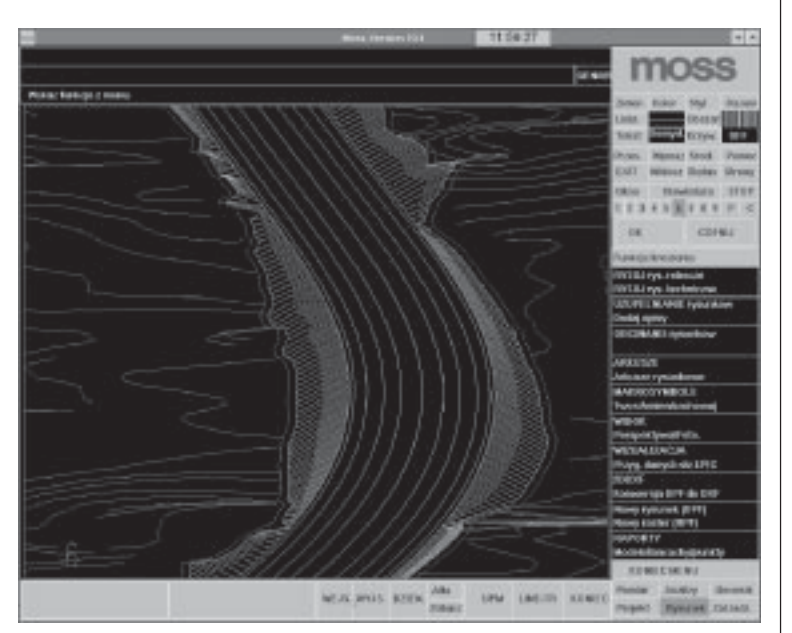

Jednym z takich systemów jest program GEO-INFO, który służy do tworzenia, edycji i zarządzania mapami numerycznymi. Każdy obraz mapy oglądany na ekranie stanowi tu graficzną projekcję zawartości bazy danych. W procesie projektowania autostrad w technologii numerycznej korzysta się z wielu aplikacji komputerowych. Poniżej przedstawione zostały poszczególne etapy projektu wstępnego, które ilustrują proces i dają obraz udziału tych aplikacji. Zamieszczone rysunki i przykłady pochodzą z projektów autostrad A2 i A4.

Mapy numeryczne dla obszaru naszego kraju dopiero powstają. Pierwszym krokiem jest zatem opracowanie takich map w skali 1:5000, z treścią mapy ewidencyjnej i sytuacyjnej, uzupełnionej informacjami z interpretacji zdjęć lotniczych. Mapy te opracowują dla nas w systemie GEO-INFO biura geodezyjne. Obejmują one obszar określony zasięgiem bezpośredniego oddziaływania autostrady na środowisko, czyli po około 270 m od osi projektowanej autostrady, osobno dla ka¿dej z gmin (rys. 1).

# Projekt osi autostrady i jej niwelety

Zasadniczy proces projektowy, czyli opracowanie przebiegu osi autostrady i jej niwelety, jest przeprowadzany przede wszystkim w systemie MOSS (Modelling Surface System). Praca w tym programie opiera siê na numerycznym modelu terenu. W realizowanych przez nasze biuro projektach autostrad A2 i A4 był to model zbudowany na warstwicach terenu. Dane do modelu zostały uzyskane z GEO-INFO poprzez przekształcenie (specjalnym programem eksportu warstwic) do pliku trójwymiarowego .dxf.

# Korpus autostrady i linie rozgraniczające

Kolejny etap projektu to opracowanie trójwymiarowego modelu korpusu autostrady uwzględniającego pas rozdziału, pasy ruchu, pas awaryjny, pobocze gruntowe oraz skarpy. Wykonuje się to również w systemie MOSS. Linie rozgraniczające autostrady, czyli linie wywłaszczeń, wyznacza się na podstawie linii przecięcia korpusu drogowego z terenem. Dodatkowo uwzglêdnia siê elementy odwodnienia, drogi technologiczne i zbiorcze, węzły i MOP-y (Miejsca Obsługi Pasażerów) oraz elementy ochrony środowiska: zbiorniki ekologiczne, ekrany akustyczne, zieleń izolacyjną (rys. 2).

# Plik wsadowy linii rozgraniczających dla GEO-INFO

Wyznaczone linie przenosi siê z projektu w systemie MOSS na odpowiednie mapy w systemie GEO-INFO. Wyjściowe-

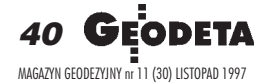

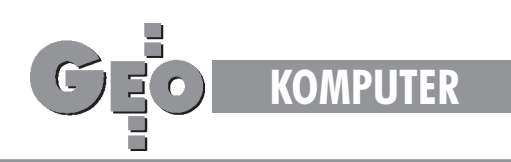

mu plikowi tekstowemu z MOSS-a, zawierającemu współrzêdne poszczególnych punktów linii, nadaje siê zatem strukturê tekstowego pliku wsadowego GEO-INFO. Opracowana przez nas forma wsadu przekształca linię w strukturę zamkniętą (tzw. struktura PZP), która zawiera interesującą nas powierzchnię wywłaszczeń. Przykład pliku wsadowego przedstawiono w tablicy 1.

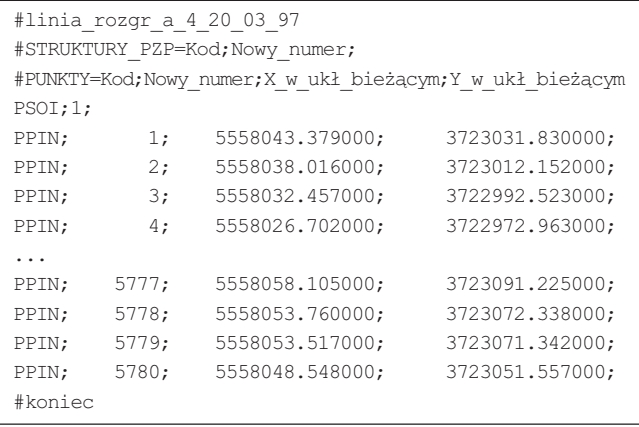

Tab. 1 Plik wsadowy linii rozgraniczającej dla GEO-INFO

#### Rozliczenia zajęcia terenu

Program GEO-INFO umo¿liwia **automatyczne** rozliczenie zajêcia terenu przez autostradê w poszczególnych gminach, przy czym odbywa się to etapowo: rozliczenie powierzchni działek zawartych w strukturze PZP (tab. 2), rozliczenie powierzchni klasoużytków zawartych w strukturze PZP (tab. 3).

Za pomocą specjalnie napisanego programu otrzymane rozliczenie powierzchni działek łączy się z danymi zawartymi w ich rekordach (numer arkusza i obrębu oraz powierzchnia matematyczna działki) i danymi pobranymi z zewnętrznej bazy danych MSEG (informacje o właścicielu bądź o właścicielach działki i powierzchnia wg Ewidencji Gruntów). Ostateczny wykaz rozliczeń zajęcia terenu wykonany jest w tabeli EXCEL-a (patrz tab. 4).

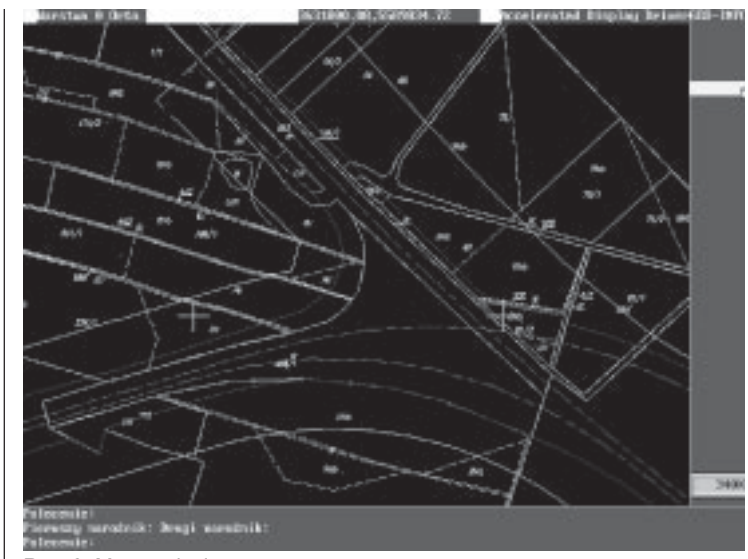

Rys. 3 Mapa zajęcia terenu

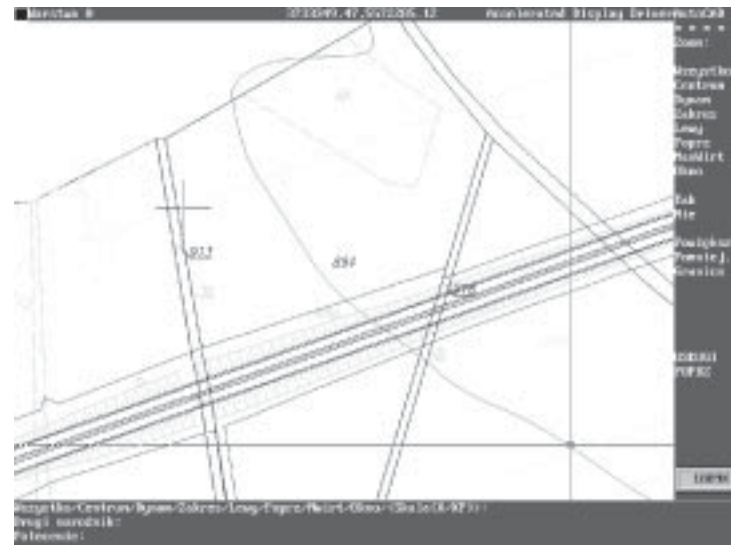

Rys. 4 Plan sytuacyjny projektu

```
GEO-INFO 2.5
                DATA: 09.12.1996
                                     GODZ: 09:30Układ: 1965_S4 - Układ współrzędnych 1965 - strefa 4
       3954\overline{1} - gmina Krotoszyce
Gmina:
Obręb: 18 - obręb Złotniki
Operator:
```
Rozliczenie powierzchni: DZIAŁKI w: STRUKTURY\_PZP. Powierzchnie w ha.

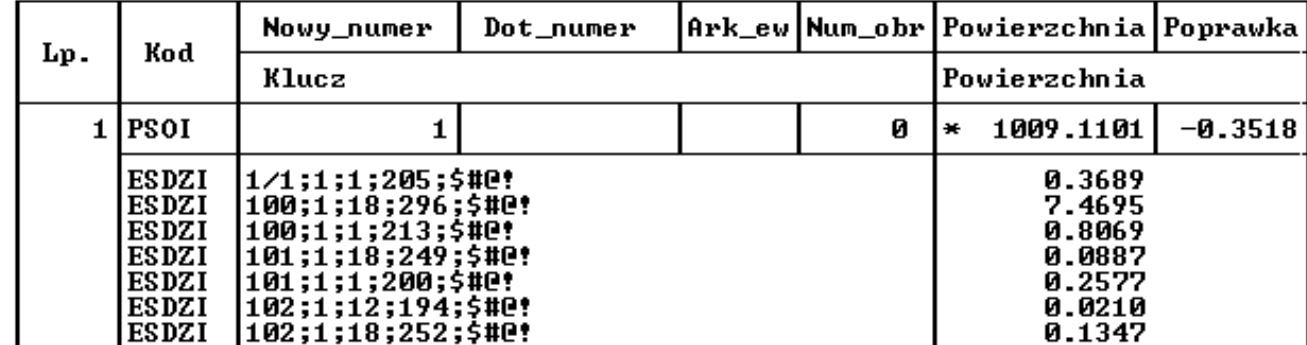

Tab. 2 Rozliczenie powierzchni działek zajętych przez autostradę

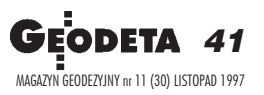

➠

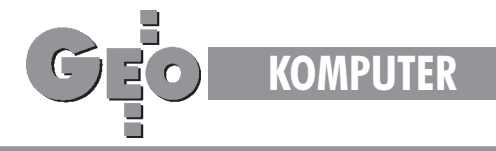

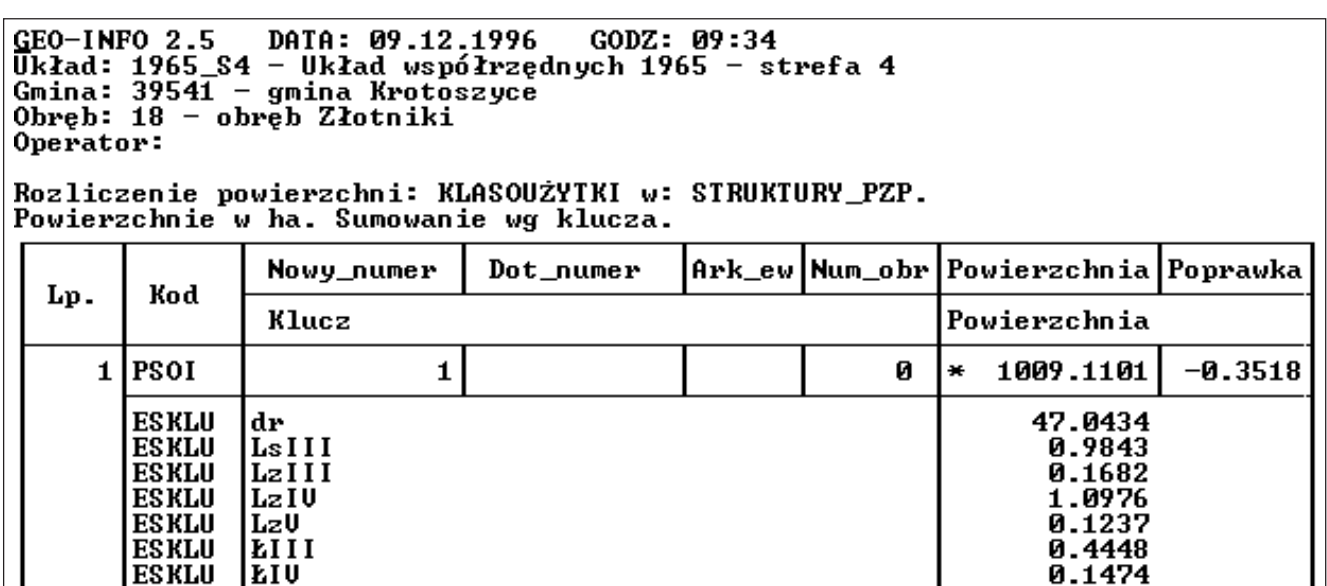

Tab. 3 Rozliczenie powierzchni klasoużytków zajętych przez autostradę

### Mapy zajêcia terenu

Etapem koñcowym projektu jest wydrukowanie map. Mapy zajęcia terenu w skali 1:5000, w poszczególnych gminach, z treścią ewidencji gruntów (granice i numery działek) i klasoużytkami plotuje się bezpośrednio z GEO-INFO. Widoczne są na nich linie rozgraniczające (wprowadzone w analogiczny sposób – metoda wsadowa), linie wpływu czyli linie zasięgu oddziaływania autostrady na środowisko (rys. 3).

### Plany sytuacyjne projektu

Pliki rysunkowe GEO-INFO są plikami AutoCAD-a (.dwg), dlatego mapę z wygenerowaną odpowiednio treścią w GEO-INFO można otworzyć w AutoCAD-zie. W ten sposób tworzy się plany sytuacyjne projektu: na mapy z sytuacją wygenerowaną w GEO-INFO, nakłada się rysunek krawędzi jezdni i skarp uzyskany z MOSS-a (rys. 4). Oceniając proces projektowy, przeprowadzany za pomocą komputera, można stwierdzić, że praca na mapach numerycznych pozwala projektantowi na płynne nanoszenie wszelkich poprawek. Upraszcza też znacznie opracowanie kilku wariantów projektu, podnosząc tym samym jego wartość i nadając mu większą uniwersalność. Rola GEO-INFO w tym procesie, jako bazy map numerycznych, jest oczywiście niezbędnym "ogniwem łańcucha".

Autorka jest pracownikiem Poznańskiego Biura Projektów Dróg i Mostów "Transprojekt". Materiały źródłowe: Projekty wstępne autostrad A2 i A4 wykonane przez Poznańskie Biuro Projektów Dróg i Mostów "Transprojekt"

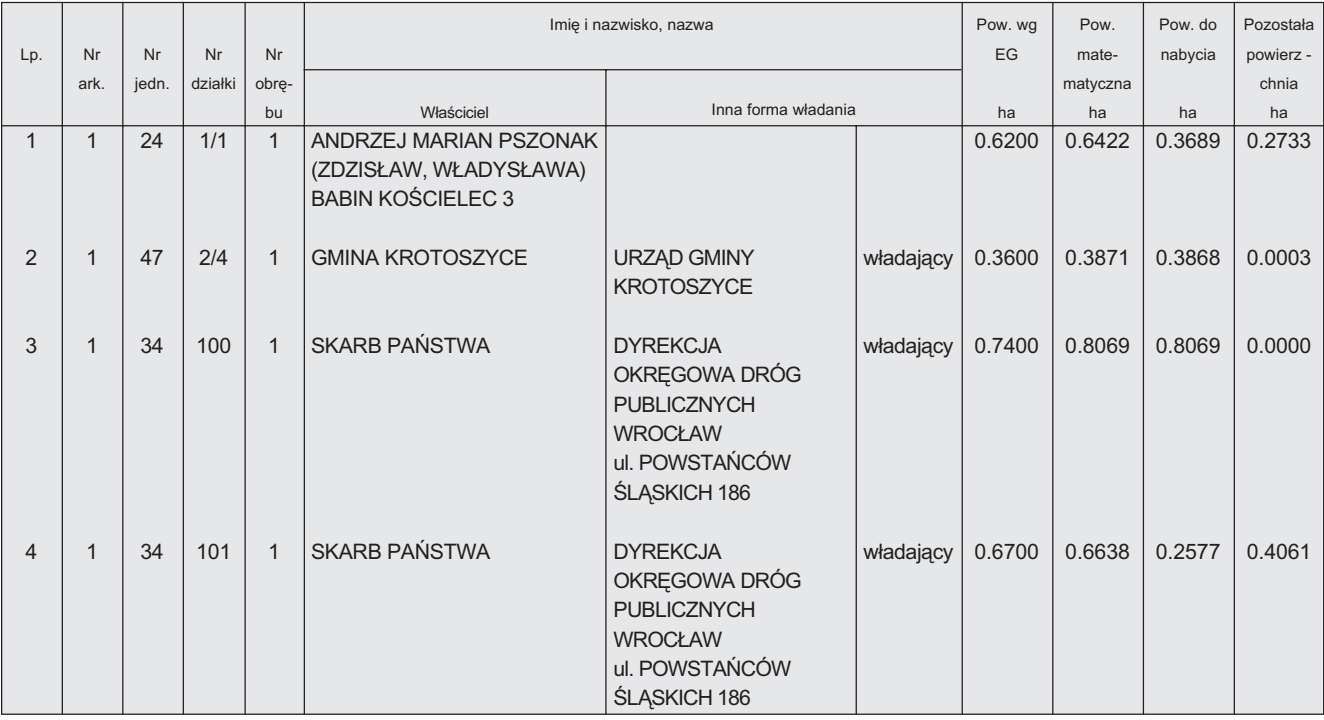

Tab. 4 Rozliczenie powierzchni zajęcia terenu

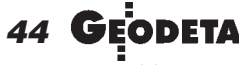

MAGAZYN GEODEZYJNY nr 11 (30) LISTOPAD 1997